## Kasutusjuhend eesti.ee vahendusel dokumentide saatmiseks

1. Mine eesti.ee lehele ja logi keskkonda sisse

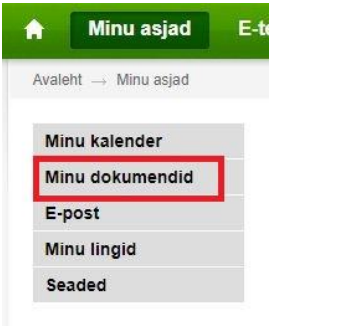

2. Suunake eesti.ee vahendusel toimuv infovahetus ka oma erameilile. Selleks valige "Minu dokumendid" või "Seaded" alt "@eesti.ee suunamine" ja lisage sinna oma e-mail ning vajutage "Salvesta".

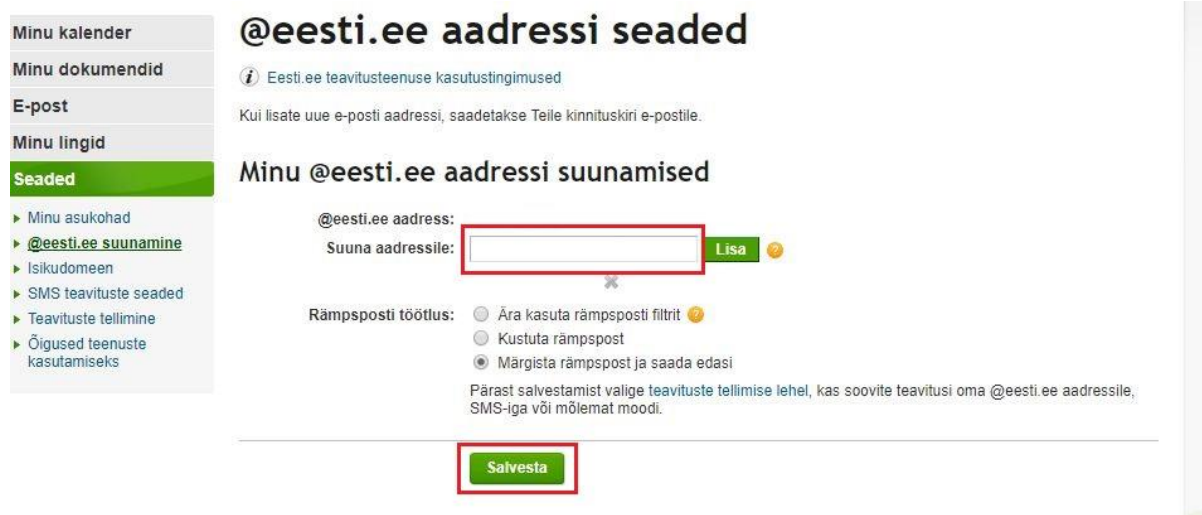

- 3. Mine "Minu dokumendid" lehele
- 4. Allkirjastatud dokumendi üles laadimiseks vajuta "Koosta uus"

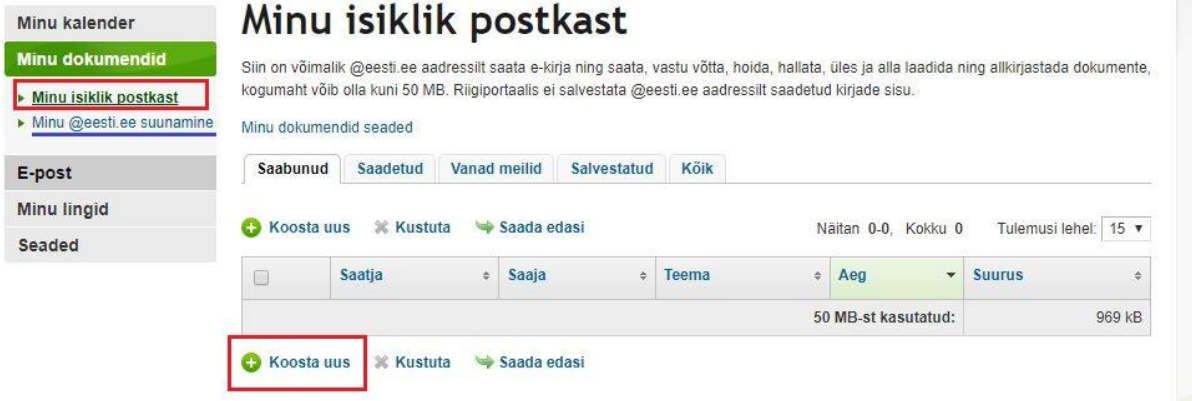

5. Uue dokumendi saatmiseks täida kõik vajalikud väljad:

- E-post peab olema suunatud (vt. punkt 1).
- Saajaks märgi Eesti Haigekassa (rippmenüüst saad valida)
- Välja "Sisu" ära täida, see ei jõua meieni. Sisu peab olema lisatud faili/ manusesse.
- · Väljale "Failid" lisa digitaalne dokument fail peab olema allkirjastatud digitaalselt või sisaldama infot saatja isiku nime ja isikukoodi kohta. Nimi ja isikukood ei tule dokumendiga automaatselt kaasa.

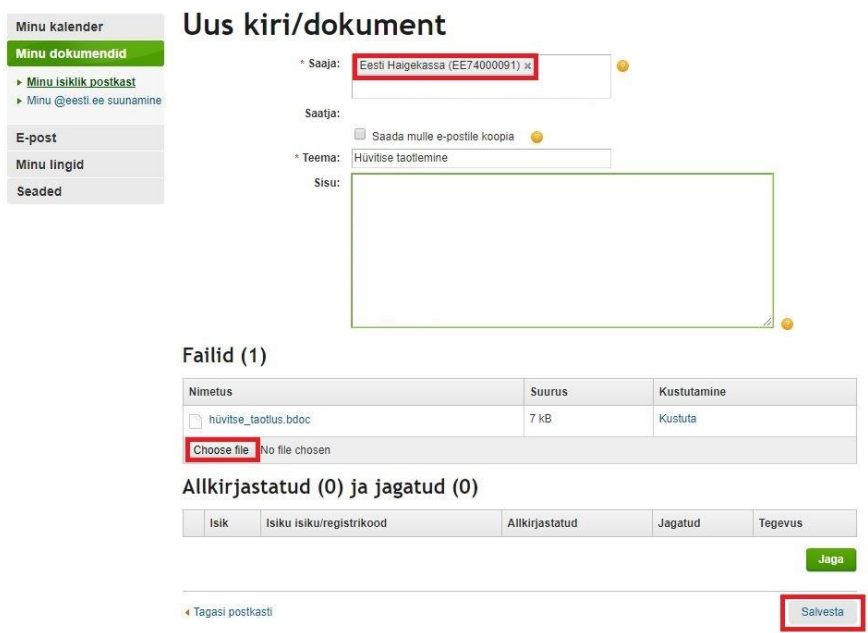

- 6. Kindlasti märgi saajaks Eesti Haigekassa ja lisa failide alla digitaalselt allkirjastatud dokument.
- 7. Vajuta salvesta, seejärel tekib ette koondvaade, kust saate vajutada "Saada"

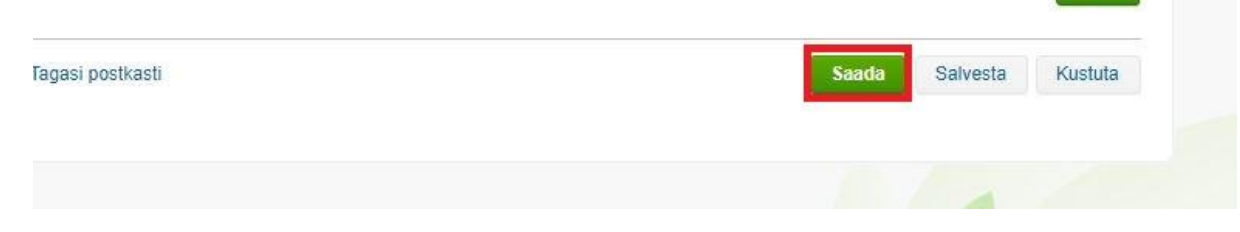